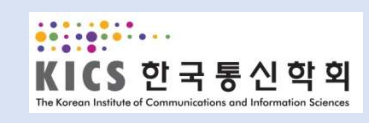

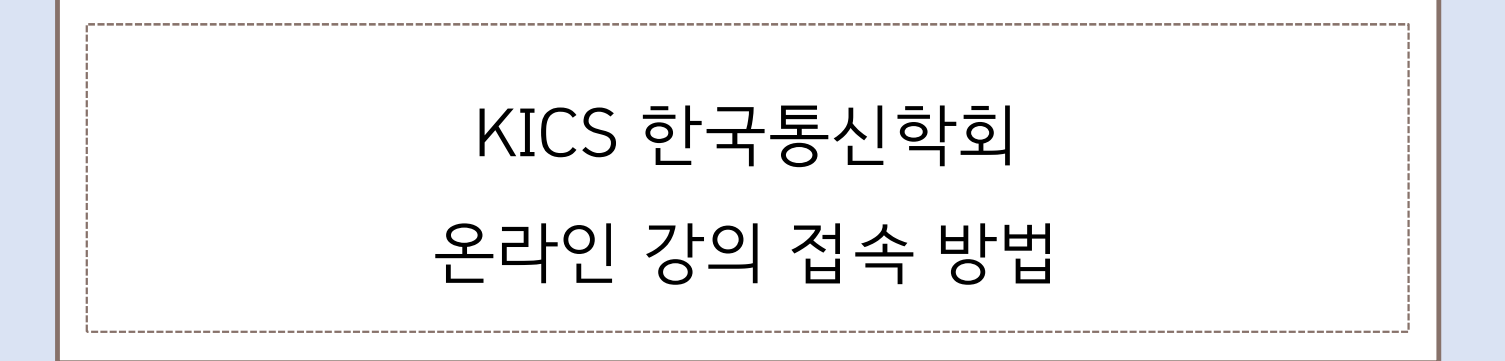

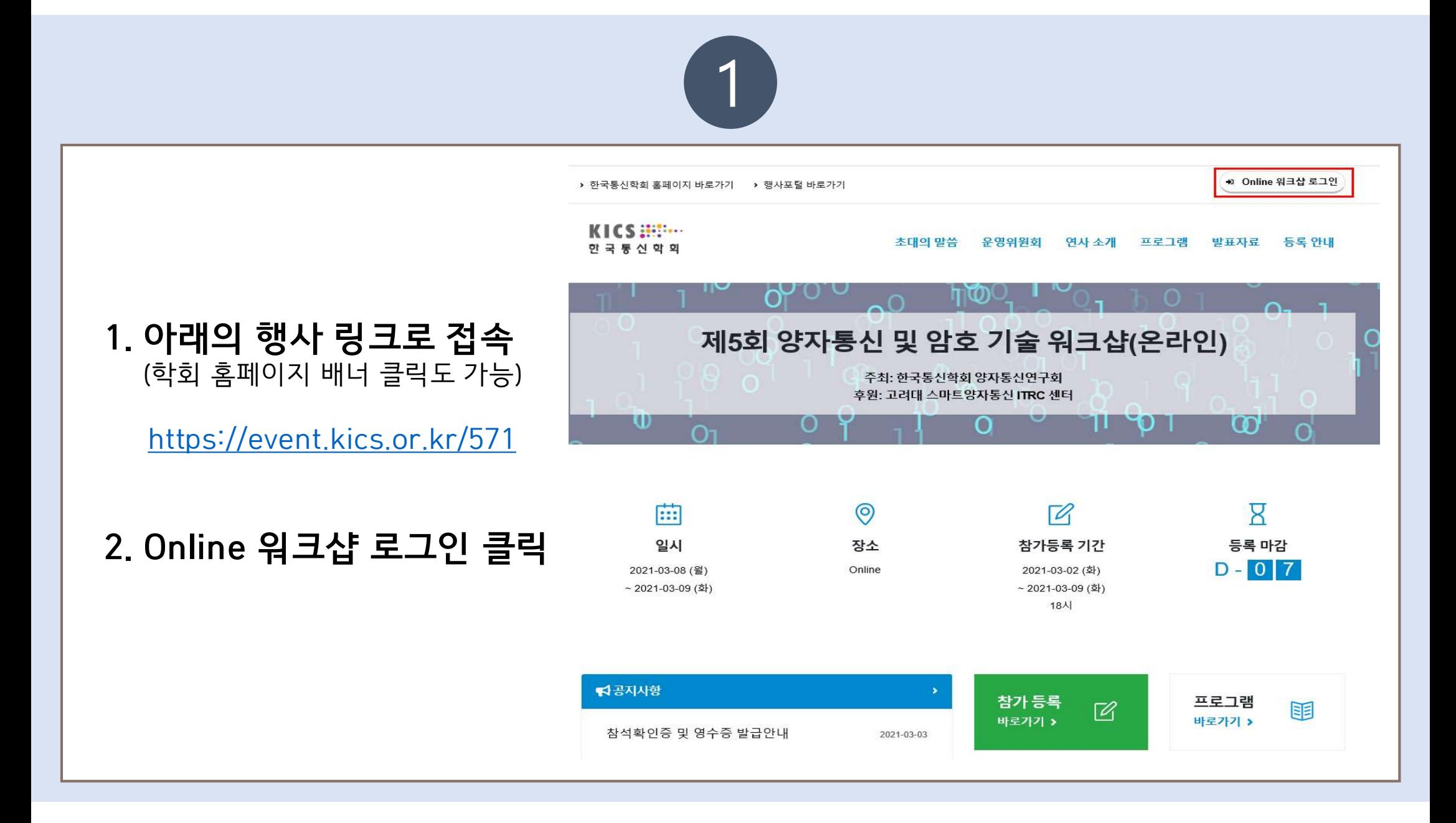

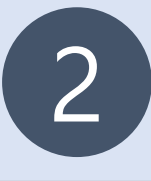

## 3. Online 워크샵 로그인

 $\begin{array}{lll} \hline \textbf{3. Online} & \textbf{4} & \textbf{5} & \textbf{6} & \textbf{7} & \textbf{8} & \textbf{10} \\ \hline \textbf{7.} & \textbf{8.} & \textbf{10} & \textbf{10} & \textbf{10} & \textbf{10} & \textbf{10} \\ \textbf{11.} & \textbf{12.} & \textbf{13.} & \textbf{14.} & \textbf{15.} & \textbf{15.} \\ \textbf{12.} & \textbf{13.} & \textbf{14.} & \textbf{15.} & \textbf{16.}$ E-mail 입력 후 로그인 버튼 클릭.

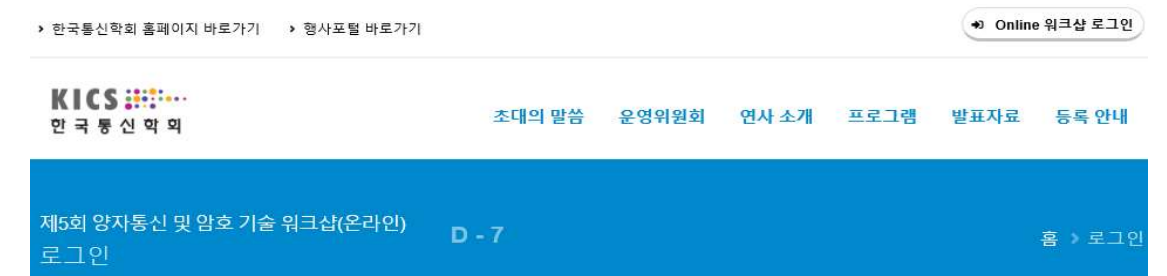

로그인 +0

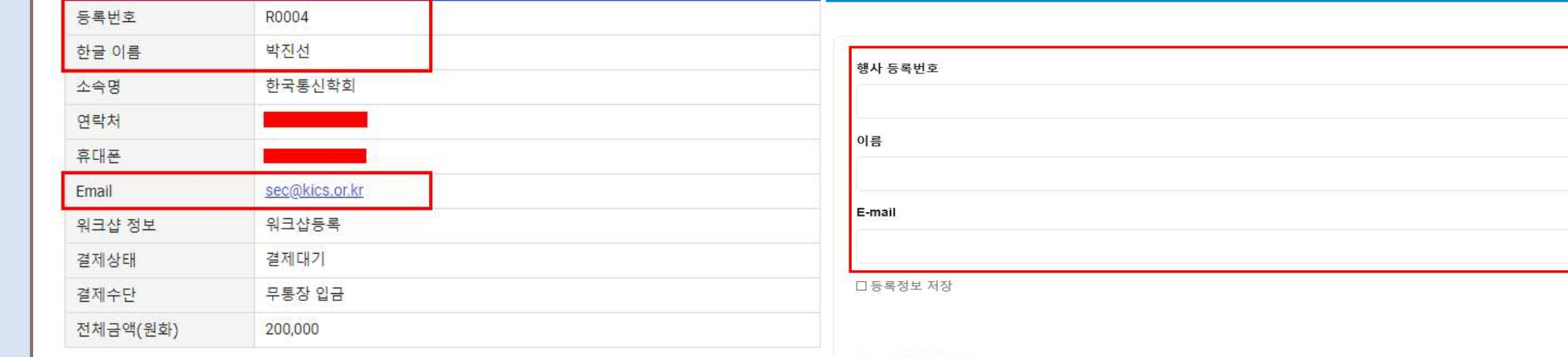

로그인 안내사항

※ 행사 등록번호는 참가등록 신청 완료 후에 발송되는 참가등록 신청 완료 안내메일에서 확인이 가능합니다.

※ 홈페이지 등록번호 확인방법

1. 회원 : 마이페이지 > 학술행사 참가내역에서 확인 가능

2. 비회원 : 참가등록기간에만 확인 가능하며, 학술행사 > 등록중 행사 > 참가등록확인에서 확인 가능

한국통신학회 홈페이지 바로가기

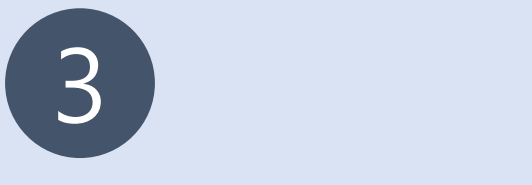

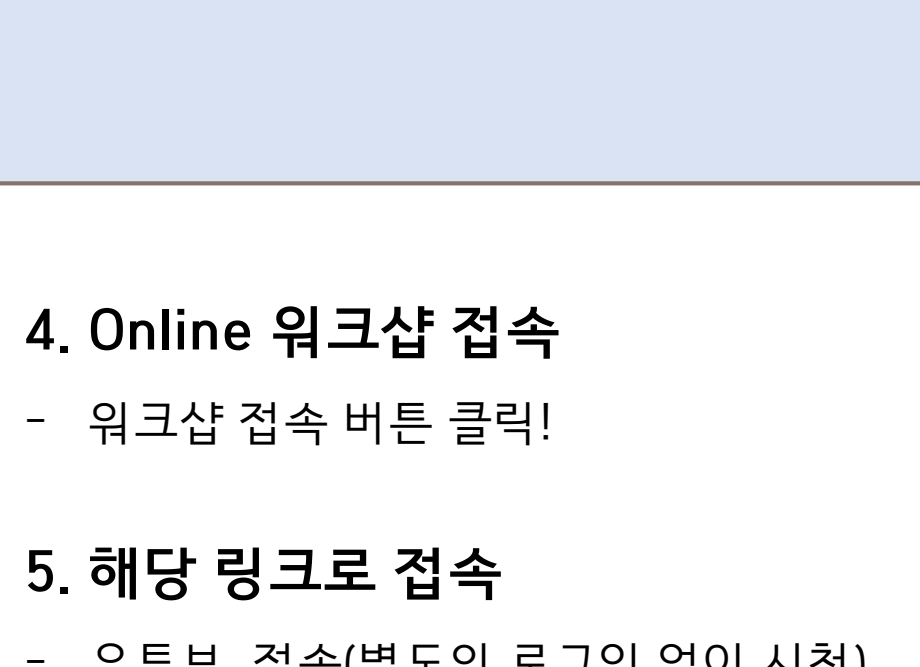

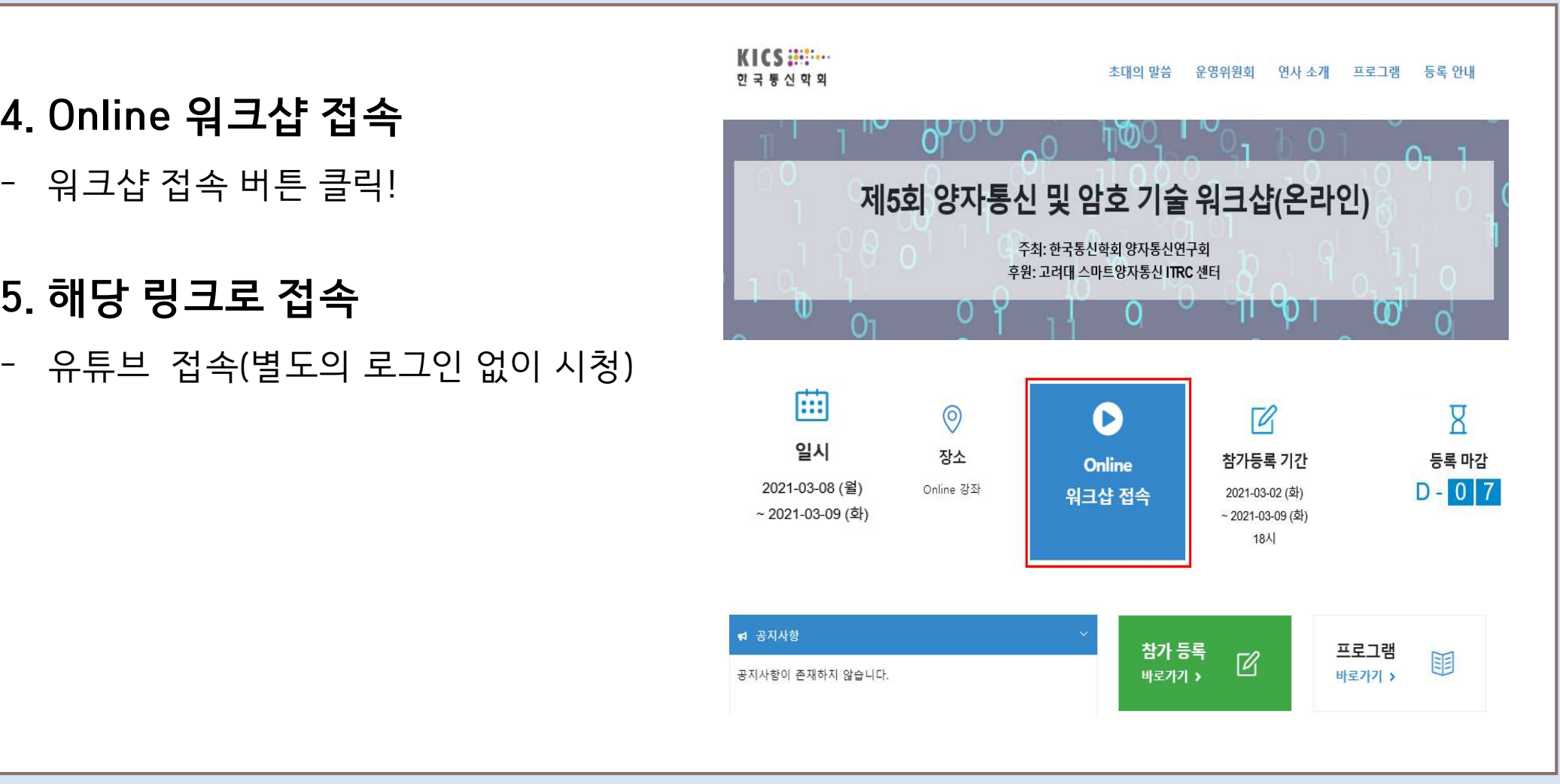